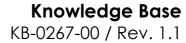

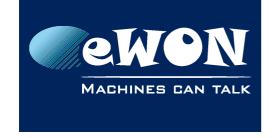

## **DHCP Server on LAN**

### 1. Introduction

As of firmware 11.2, the eWON Flexy and Cosy131 are able to act as a DHCP server on its LAN interface.

This allows you to attribute IP addresses dynamically to devices that join the eWON LAN network. This is indeed very useful in case you connect your laptop to the eWON LAN network in order to troubleshoot the eWON or another LAN device (such as a PLC).

Another use case is to use eWON as an Internet gateway. In this case, the parameter "Nat and TF" must be set on "NAT on WAN" (NatlIf: 2).

However, we still recommend the use of static IP addresses for the devices that you want to remote access.

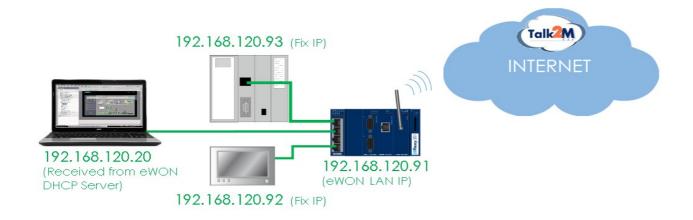

# 2. Configuration

As the misuse of this feature can cause major issues on a network (Ex: Connect the eWON LAN, on which the DHCP server is enabled, to a network where there is already a DHCP server), this feature is dedicated to eWON experts. That's the reason why the LAN DHCP server is disabled by default and no configuration menus have been developed. The configuration is exclusively done thanks to the advanced communication parameters (comcfg.txt).

Here is the list of advanced parameters that can be configured for the eWON LAN DHCP Server:

| Parameters     | Description                                                                        |
|----------------|------------------------------------------------------------------------------------|
| LANDHCPSEnable | <ul><li>1 : Enable DHCP Server</li><li>0 : Disable DHCP Server (Default)</li></ul> |

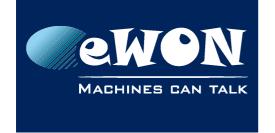

## **Knowledge Base**

KB-0267-00 / Rev. 1.1

| Parameters       | Description                                                                                                    |
|------------------|----------------------------------------------------------------------------------------------------|
| LANDHCPSStartIP  | Start IP address of the Dynamic IP address pool (Default = 0.0.0.0). This IP address must be in the range of eWON                                                                                         |
| LANDHCPSEndIP    | End IP address of the Dynamic IP address pool (Default = 0.0.0.0)                                                                                                    |
| LANDHCPSLogLevel | Log level of the DHCP server (0,1 or2). (Default: 0)                                                                                                    |
| LANDHCPSDns1     | Primary DNS IP address attributed to DHCP Clients. If firmware version < 12, do not set the eWON LAN IP address since eWON is not a DNS gateway. Use a public DNS server or the corporate LAN DNS Server. |
| LANDHCPSDns2     | Secondary DNS IP address attributed to DHCP Clients. Same as above.                                                                                                    |

Example of configuration (assuming the eWON LAN IP is 192.168.120.153):

LANDHCPSEnable:1

LANDHCPSStartIP:192.168.120.20

LANDHCPSEndIP:192.168.120.40

LANDHCPSLogLevel:0 LANDHCPSDns1:8.8.8.8 LANDHCPSDns2:8.8.4.4

### - Notes -

- Avoid including the eWON LAN IP address as well as the LAN device IP addresses in the DHCP IP Addresses Pool. This, to prevent the LAN network from duplicate IP addresses issues.
- The lease time has been hard-coded to 1 hour.
- DHCP IP addresses are attributed randomly. So, a LAN device may not receive the same IP address at a new connection.

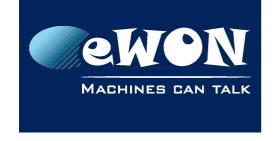

# Knowledge Base KB-0267-00 / Rev. 1.1

### **Revision**

## **Revision History**

| Revision Level | Date       | Description                                        |
|----------------|------------|----------------------------------------------------|
| 1.0            | 05/07/2016 | Original version                                   |
| 1.1            | 18/04/2017 | Changed "LANDHCPSDns1" parameter for firmware < 12 |

#### Document build number: 9

### Note concerning the warranty and the rights of ownership:

The information contained in this document is subject to modification without notice. Check https://ewon.biz/support for the latest documents releases.

The vendor and the authors of this manual are not liable for the errors it may contain, nor for their eventual consequences.

No liability or warranty, explicit or implicit, is made concerning the quality, the accuracy and the correctness of the information contained in this document. In no case can the manufacturer's responsibility be called for direct, indirect, accidental or other damage occurring from any defect of the product or mistakes coming from this document.

The product names are mentioned in this manual for information purposes only. The trade marks and the product names or marks contained in this document are the property of their respective owners.

This document contains materials protected by the International Copyright Laws. All reproduction rights are reserved. No part of this handbook can be reproduced, transmitted or copied in any way without written consent from the manufacturer and/or the authors of this handbook.

eWON sa,